### **CertusPro-NX G8B10B Serdes 1Byte Mode リファレンスデザインユーザーマニュアル**

# **MACNICA**

**June-2022**

Confidential 2022/10/24 1

© Macnica, Inc.

### **免責事項**

**本ドキュメントに含まれる情報、及び本ドキュメントの対象であるリファレンスデザインの内容、動作、特性、品質に対して、マクニカはいかなる保証も行いません。 また、本ドキュメントに含まれる情報、及び本ドキュメントの対象であるリファレンスデザインは全て現状有姿にて提供され、これに対する改版や技術サポートの ご依頼に関しては理由の如何を問わずお控え頂くようお願いしております。お客様ご用途における使用可否の判断、使用の際の動作確認、お客様製品への実装における 適合性や安全性の確認、法的要件の確認はお客様にて実施頂きますようお願いいたします。これらに対してもマクニカは一切の責任を負うことが難しく、いかなる保証 もいたしかねます。また、本ドキュメントの情報、及びドキュメントの対象であるリファレンスデザインはマクニカの所有物であり、予告なしに変更を加えることがご ざいますので予めご了承ください。**

### **Table of Contents**

- **1. デザイン概要**
- **2. デザインフォルダ構成**
- **3. 回路ブロック図**
- **4. デザインポート説明**
- **5. 各モジュール概要**
- **6. ファンクションシミュレーション**
- **7. 実機動作**

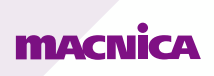

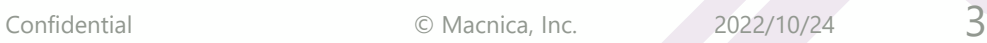

# **1. デザイン概要**

- ⚫ **本デザインはGeneric 8B10Bプロトコルを使用したCertusPro-NXのSerdesループバックリファレンスデザインです。**
- ⚫ **簡易的なデータジェネレータにて8bitデータを生成し、Generic 8B10B 1Byte Modeで出力してループバックします。** 1Byte Mode, 2Byte Mode, 4Byte Modeの詳細は以下のテクニカルノートを参照してください。 [https://www.latticesemi.com/view\\_document?document\\_id=53257](https://www.latticesemi.com/view_document?document_id=53257)
- ⚫ **8B10B符号化に用いるComma CharacterはK28.5のコードを使用しています。**
- ⚫ **MPCSリファレンスクロックは100MHz、シリアルデータレートは1Gbpsに設定されています。また、CertusPro-NX Evaluation Boardで 外部クロック入力ができるようSD\_EXT0\_REFCLKを使用しています。**

リファレンスクロックの詳細は以下のテクニカルノートを参照してください。

[https://www.latticesemi.com/view\\_document?document\\_id=53257](https://www.latticesemi.com/view_document?document_id=53257)

CertusPro-NX Evaluation Boardの詳細は以下のユーザーガイドを参照してください。

[https://www.latticesemi.com/view\\_document?document\\_id=53406](https://www.latticesemi.com/view_document?document_id=53406)

- ⚫ **デザイン動作は以下の方法で確認しています。**
	- ModelSim Lattice Editionでのファンクションシミュレーション。
	- 内部波形観測ツール"Reveal" を用いたCertusPro-NX Evaluation Board上でのループバック波形確認。
- ⚫ **本デザインはRadiant3.1.1でコンパイルされており、論理合成ツールはSynplify Proを使用しています。**
- ⚫ **MPCS IPはVersion 1.3.0を使用しています。**

### **2. デザインフォルダ構成**

#### **本デザインのフォルダ構成を以下に示します。**

- loopback\_8b10b\_rev02\_EV\_Board
	- project Lattice Radiantで使用するプロジェクトファイル一式が格納されています。
	- source 本デザインのソースファイルが格納されています。
		- IPcatalog Lattice Radiantで生成したIPモジュールが格納されています。
		- sim Modelsim Lattice EditionでのFunction Simulationに使用するファイルが格納されています。
			- Function Simulationで使用するテストベンチが格納されています。 tb

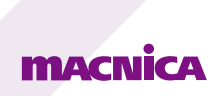

# **3. 回路ブロック図**

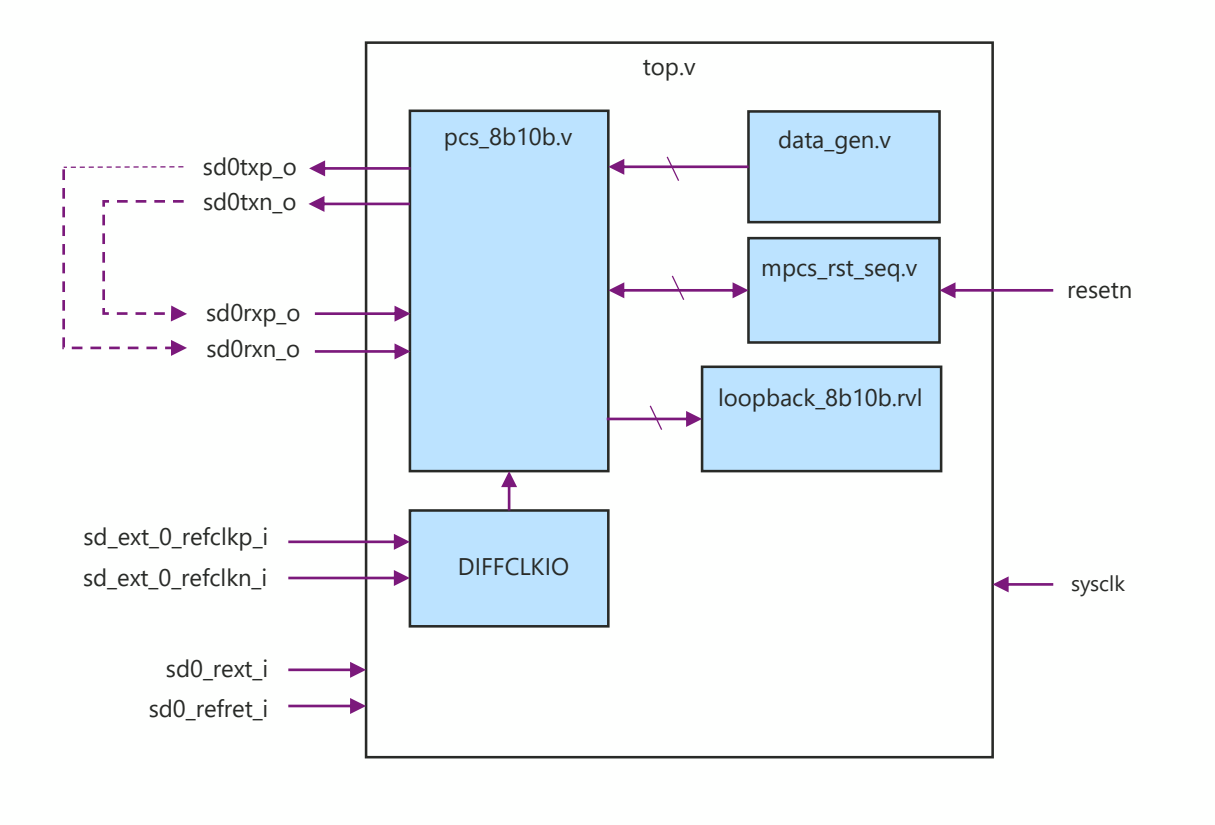

### **4. デザインポート説明**

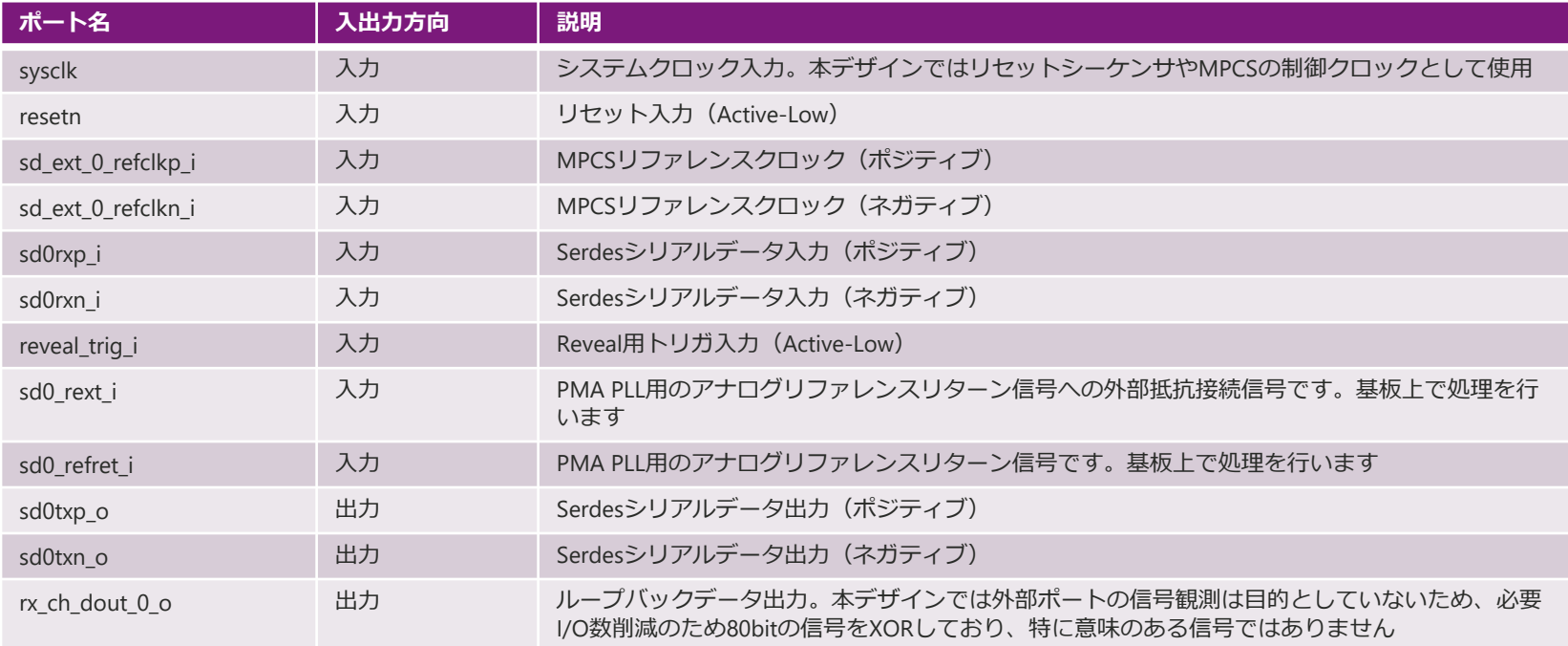

#### **■top.v**

**本デザインのトップモジュールです。**

#### **■mpcs\_rst\_gen.v**

#### **MPCS (pcs\_8b10b.v) が要求するリセットシーケンス生成モジュールです。resetn信号をトリガとして以下のシーケンスを生成しています。**

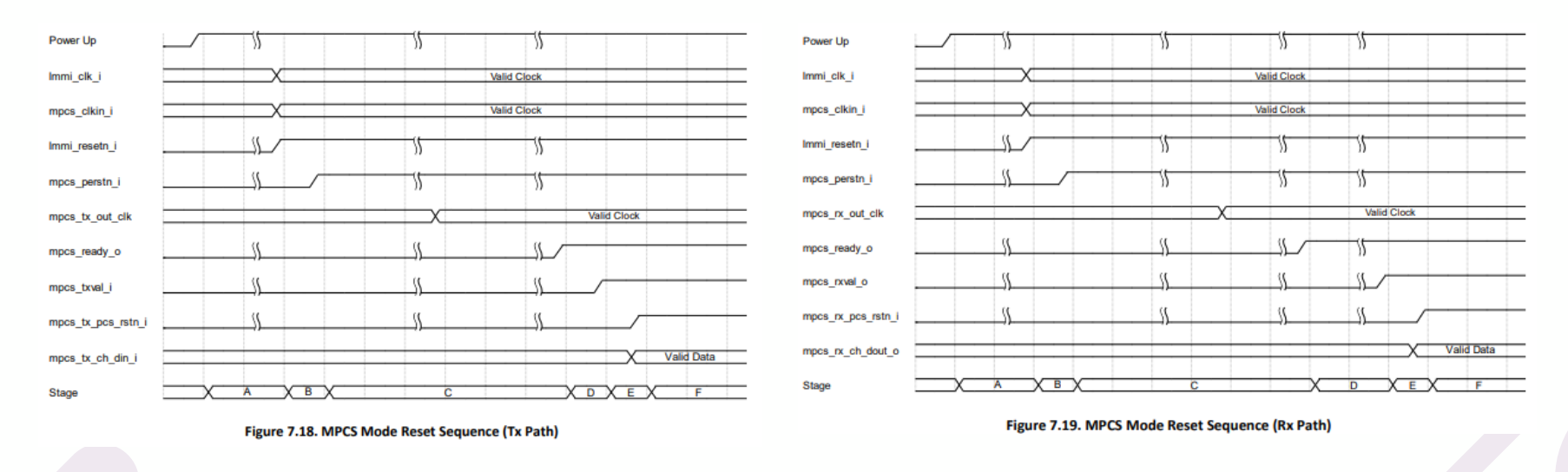

#### **■data\_gen.v**

**MPCS (pcs\_8b10b.v) への入力データを生成するモジュールです。データは8bitアップカウンタで生成しており、カウント値0xFFのタイミングでK bitにHighを出力し つつ、Comma Characterを出力します。本デザインで使用しているMPCSモジュールを流用してオリジナル回路を設計される場合、このモジュールをユーザー独自の 回路に置き換えて使用してください。**

#### **■DIFFCLKIO**

**MPCSのリファレンスクロックとしてSD\_EXT0\_REFCLKを使用するためのLattice社プリミティブモジュールです。このモジュールを介してリファレンスクロックを MPCSに入力しています。**

■**loopback 8b10b.rvl** 

**内部波形観測ツール"Reveal"を使用するためにLattice RadiantのReveal Inserterで生成したデバッグデザインです。**

■**pcs** 8**b10b.v** 

**Generic 8B10Bを使用するMPCSモジュールです。MPCS設定の詳細は次ページ以降のモジュール生成GUIの図と合わせて説明しています。**

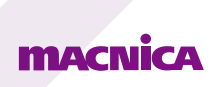

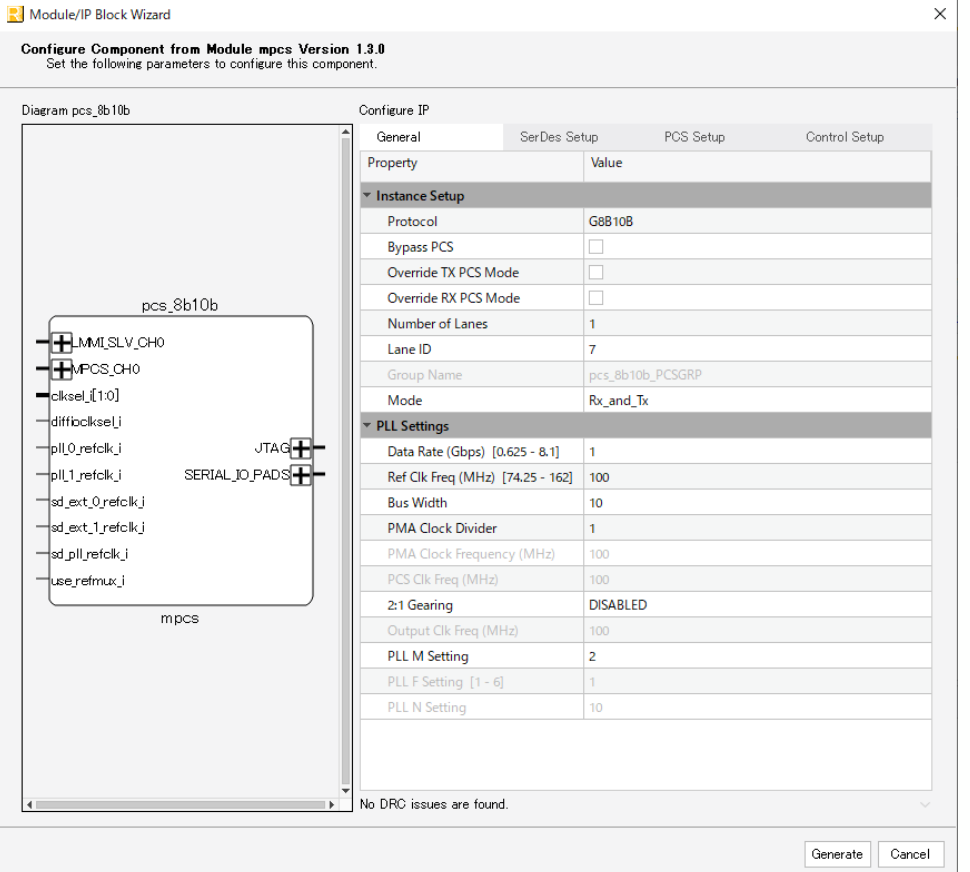

**Generalタブの設定は以下の通りです。**

**■Protocol G8B10Bを選択しています。**

**■Number of Lane 1Laneを選択しています。**

#### **■Lane ID**

**7を選択しています。Quad1の4Lane目にアサインされ、 CertusPro-NX Evaluation Board上のSD7\_TXD\_P/N、 SD7\_RXD\_P/Nに接続されます。**

#### **■Data Rate**

**シリアルデータレートの設定です。1Gbpsに設定しています。**

#### **■Ref Clk Freq**

**MPCSリファレンスクロック周波数の設定です。100MHzに設定しています。**

#### **■Bus Width**

**MPCSからの出力データバス幅です。10bitに設定しています。**

#### **■2:1 Gearing**

**Bus Widthで設定した出力バス幅を倍にしてバスクロック周波数を半減 させるかどうかの設定です。DISABLEに設定しています。**

※ **Bus Width = 10bit, 2:1 Gearing = DISABLEのため、MPCSはデータ 入力バス、及びデータ出力バス幅が10bitとなり、1Byte Modeの 設定となります。**

#### Module/IP Block Wizard

Configure Component from Module mpcs Version 1.3.0 Set the following parameters to configure this component

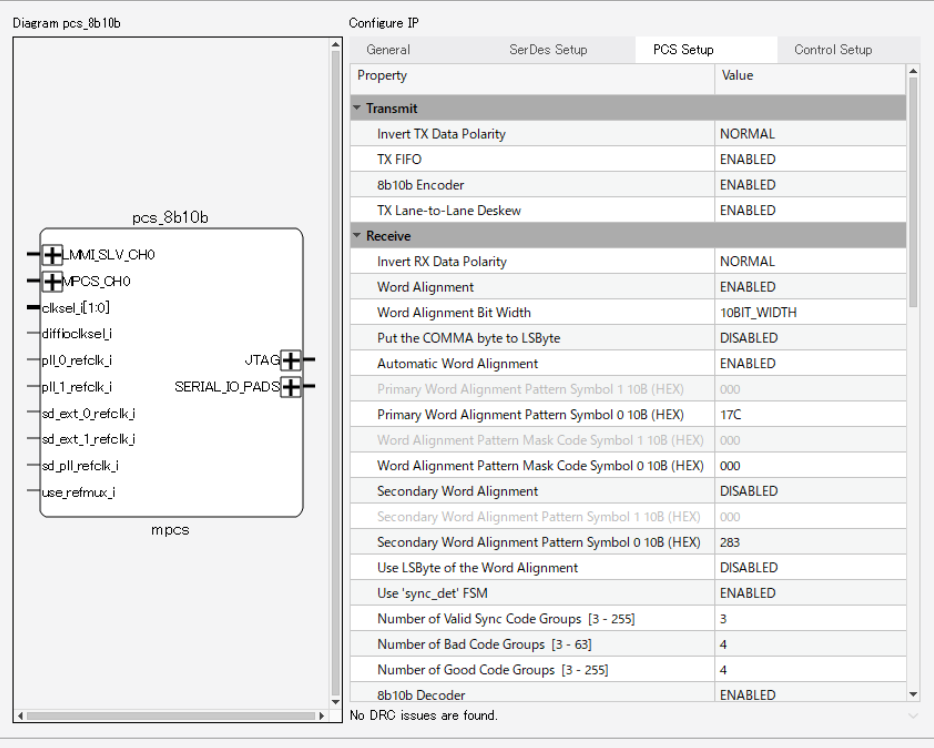

**PCS Setupタブはデフォルト設定です。主な設定は以下の通りです。**

#### **■TX FIFO**

 $\times$ 

**ファブリックからMPCSに入力する送信データのクロック同期用FIFO 設定です。ENABLEに設定しています。**

#### **■Word Alignment Bit Width**

**Comma Characterのバス幅設定です。10bitに設定しています。**

**■Primary Word Alignment Pattern Symbol 0 10B Comma Characterを設定します。10bitコードをLSB側から読んだ値を 設定します。本デザインではK28.5のRD-の値を選択しており、 10'b00\_1111\_1010をLSBから読んだ値、10'b01\_0111\_1100 = 17Cと 設定しています。**

#### **■Secondary Word Alignment**

**2つ目のWord Alignment Patternを使用するかどうかの設定です。 Word Alignment Patternは上記K28.5のRD-のみ使用するためDisableに 設定しています。**

#### **■RX FIFO**

**MPCSからファブリックに出力する受信データのクロック同期用FIFO 設定です。ENABLEに設定しています。**

### **MACNICA**

Cancel

Generate

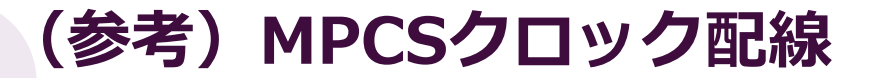

#### 8B/10B PCS Clock  $7.1.1.$

Figure 7.1 shows the 8B/10B PCS channel clock diagram.

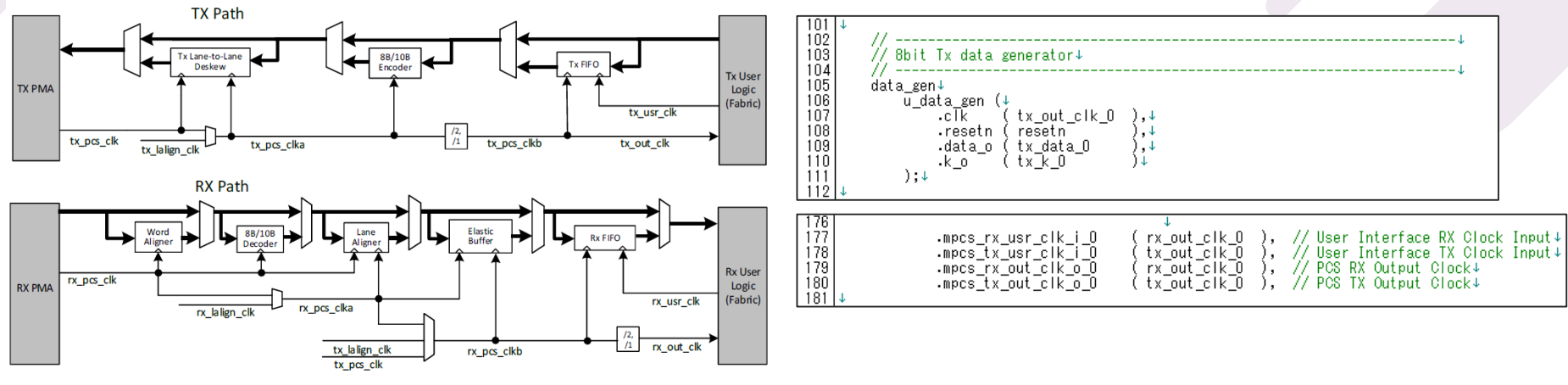

**top.vクロック接続部より抜粋**

Figure 7.1. 8B/10B PCS Channel Clock Diagram

**上図の通りMPCSへの入力クロックはTx/Rx共にMPCSから出力されるtx\_out\_clk, rx\_out\_clkに同期される必要があります。**

**また、ファブリック内回路のクロックもこれらのクロックと同期する必要があります。**

**本デザインを流用して設計される際にはMPCSに接続されるユーザー回路が正しくMPCS出力のtx\_out\_clk, rx\_out\_clkで同期するようご注意ください。**

**6. ファンクションシミュレーション**

**ファンクションシミュレーションを実施するには、ModelSim Lattice Editionを使用します。 シミュレーション開始前にinit.doファイル内の以下のディレクトリ指定をユーザー環境のsimフォルダのパスに変更する必要があります。 Init.doファイルはsimフォルダの中に格納されています。**

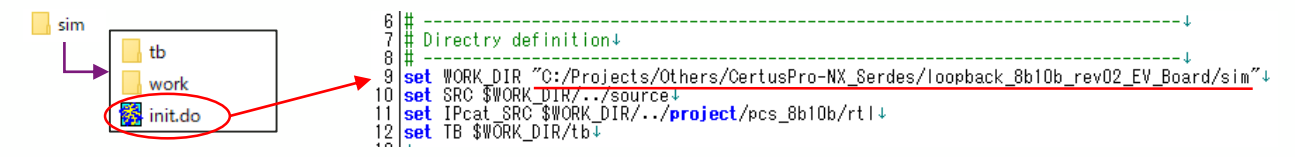

#### **Model Simを起動後、Tools > Tcl > Execute Macro からinit.doファイルを起動します。**

M ModelSim Lattice FPGA Edition 2021.4

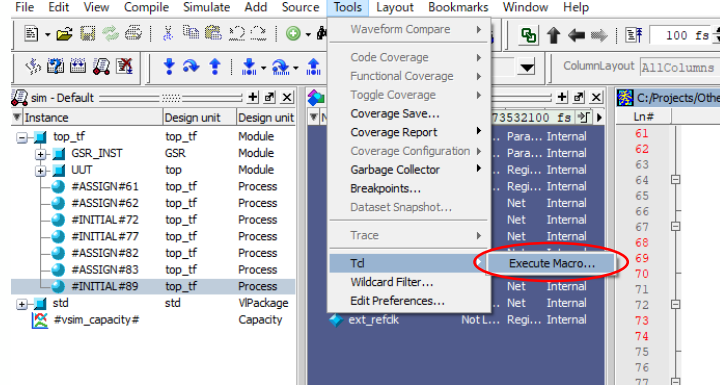

**Init.doの編集方法、doファイルでのシミュレーション詳細については、以下のページの「ModelSim Lattice Edition DO マクロ ユーザーガイド」を 参照してください。**

**<https://www.macnica.co.jp/business/semiconductor/articles/lattice/132003/>**

**6. ファンクションシミュレーション**

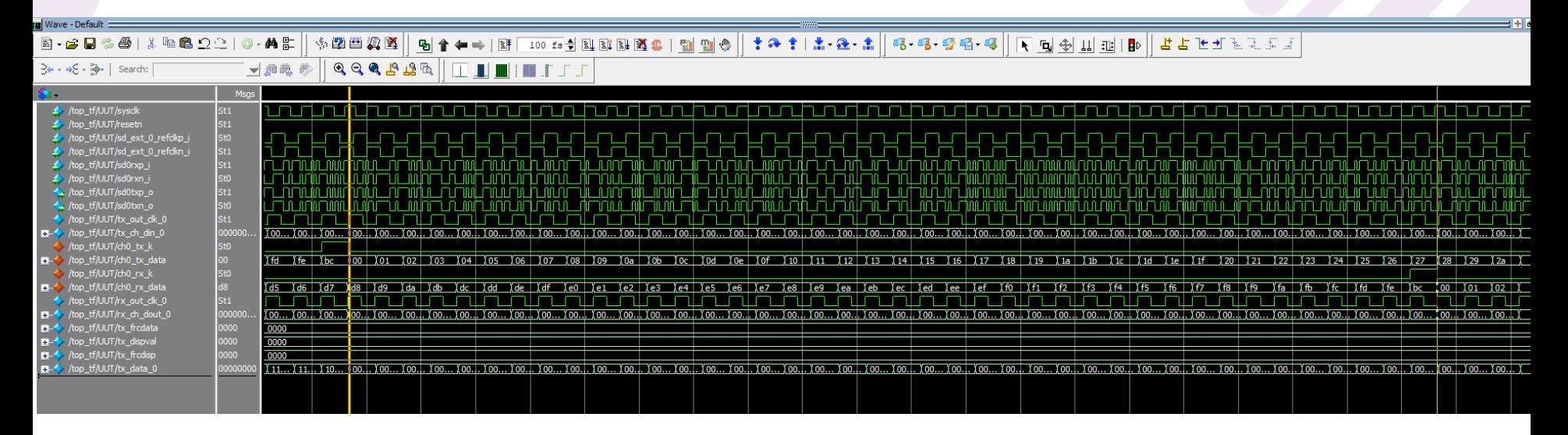

**上図はシミュレーション波形からMPCSに入力される8bitデータおよびK bitと、ループバック後にMPCSから出力される8bitデータおよびK bitの部分を切り出しています。 送信側はch0\_tx\_kにHighを入力するタイミングで0xBCのComma CharacterがMPCSに入力され、続いてアップカウンタのデータを入力しています。 受信側ではch0\_rx\_kからHighが出力されるタイミングで0xBCがMPCSから出力されており、続いて送信側と同様のアップカウンタデータが出力されています。 送信データがSerdesシリアルデータに変換された後にループバックされ、正しく受信されてMPCSから出力されていることが分かります。**

**MACNICA** 

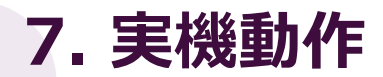

**実機動作確認はCertusPro-NX Evaluation Boardを使用してループバック後に受信したデータをRevealで観測することで行っています。 Revealの使用方法については以下のページの「Radiant基本操作マニュアル」を参照してください。**

**<https://www.macnica.co.jp/business/semiconductor/articles/lattice/134363/>**

**実機セットアップは以下の図を参照してください。**

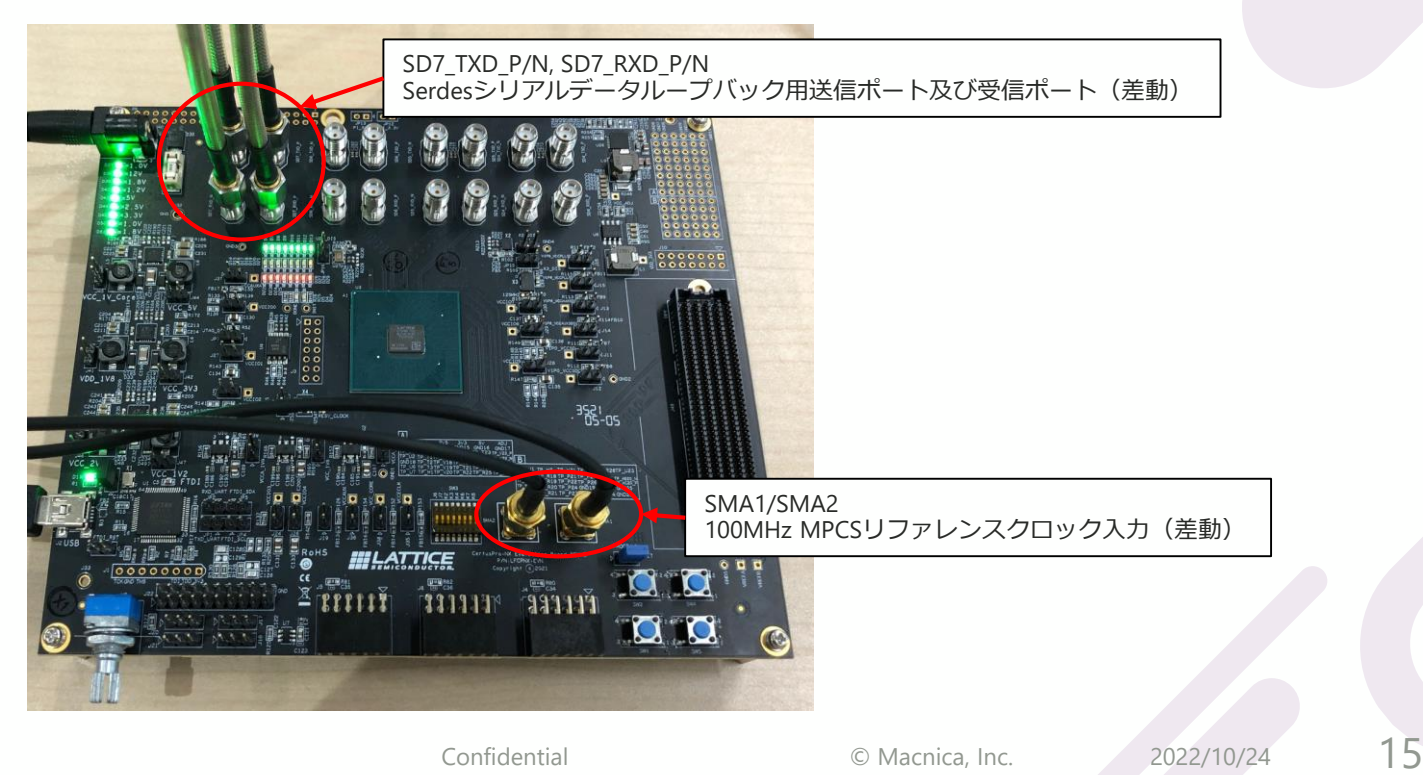

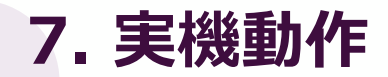

 $\mathbf{r}$ 

#### **以下Reveal Analyzerの画面では、MPCSに入力する送信データと、ループバック後にMPCSから出力された受信データを観測しています。 シミュレーション波形と同様に送信データがSerdesシリアルデータに変換された後にループバックされ、正しく受信されてMPCSから 出力されていることが確認できます。**

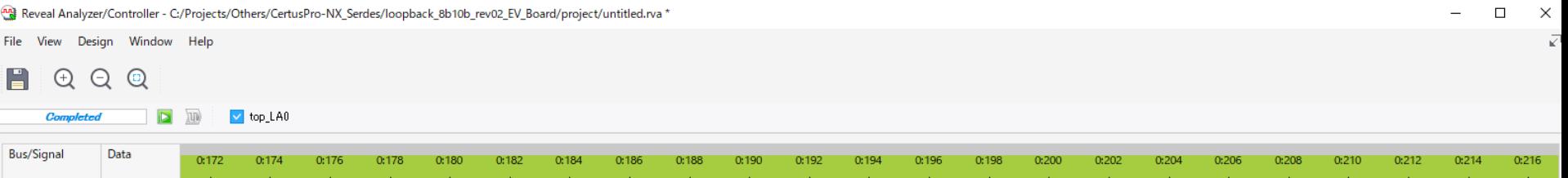

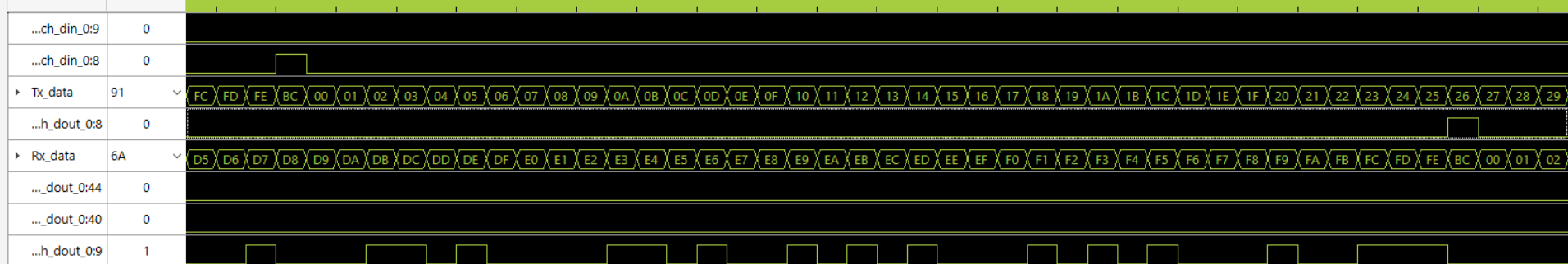

# **Revision History**

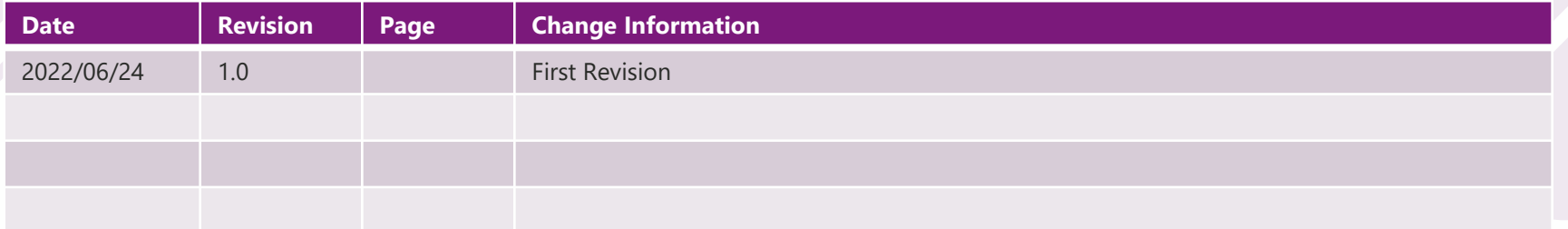